# Jabra Evolve2 Buds

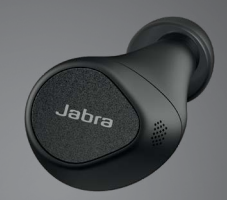

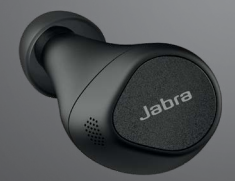

### ,,,,,,,, Jabra GN Benutzerhandbuch

**GN** Making Life Sound Better

© 2022 GN Audio A/S. Alle Rechte vorbehalten. Jabra® ist eine Marke von GN Audio A/S. Die Bluetooth®-Wortmarke und -Logos sind Eigentum der Bluetooth SIG, Inc., und jegliche Benutzung dieser Marken durch GN Audio A/S erfolgt unter Lizenz.

Made in China MODELL: OTE140R/OTE140L/  $CPR145$ 

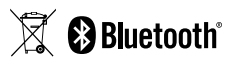

**Die Konformitätserklärung** findest du unter www.jabra.com/doc

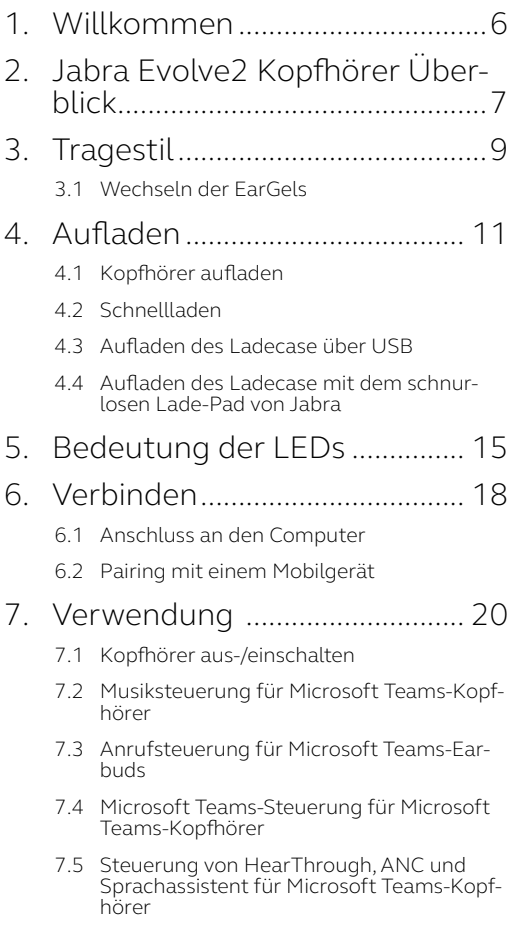

- 7.6 [Musiksteuerung für UC-Kopfhörer](#page-24-0)
- 7.7 [Anrufsteuerung für UC-Kopfhörer](#page-25-0)
- 7.8 [HearThrough- und ANC-Steuerung für UC-](#page-26-0)[Kopfhörer](#page-26-0)
- 7.9 [Individuell einstellbare aktive Geräuschunt](#page-27-0)[erdrückung \(ANC\)](#page-27-0)
- 7.10 [HearThrough-Funktion](#page-28-0)
- 7.11 [Sidetone-Funktion](#page-29-0)
- [7.12Verwendung als Mono-Kopfhörer für Micro](#page-30-0)[soft Teams-Kopfhörer](#page-30-0)
- [7.13Verwendung als Mono-Kopfhörer für UC-](#page-32-0)[Kopfhörer](#page-32-0)
- [7.14Automatisches Anhalten der Musikwieder](#page-34-0)[gabe](#page-34-0)
- 7.15 [Mikrofon während Anrufen automatisch](#page-35-0)  [stummschalten](#page-35-0)
- [7.16Ruhemodus](#page-36-0)
- 7.17 [MyControls](#page-37-0)
- 7.18 [Multipoint- und mehrere Anrufe handhaben](#page-37-0)
- 7.19 [Sprachassistent](#page-38-0)
- 7.20 [Sprachführung und unterstützte Sprachen](#page-38-0)
- 7.21 [Firmware-Updates](#page-39-0)
- [7.22Kopfhörer zurücksetzen](#page-40-0)
- 8. [Software.....................................](#page-41-0) 42 8.1 [Jabra Direct](#page-41-0)
	- 8.2 [Jabra Sound+](#page-42-0)

### 9. [Support.......................................](#page-43-0) 44 9.1 [FAQs](#page-43-0) 9.2 [So pflegst du deine Kopfhörer](#page-43-0)

- 9.3 [Ersatzzubehör](#page-44-0)
- 9.4 [Verwendung von Ersatz-Kopfhörer](#page-46-0)
- 9.5 [Verwendung eines Ersatz-Ladecase](#page-46-0)
- 9.6 [Verwendung eines Ersatz-Jabra Link 380](#page-47-0)

# <span id="page-5-0"></span>1. Willkommen

Vielen Dank für deinen Kauf der Jabra Evolve2 Kopfhörer. Wir hoffen, dass du viel Spaß damit hast!

#### **Features der Jabra Evolve2 Kopfhörer**

- Zertifiziert für führende Meeting-Plattformen
- Für Microsoft Teams zertifiziert
- Jabra MultiSensor Voice™ für professionelle Anrufe unterwegs
- Der USB-Adapter ermöglicht beste Soundqualität und zuverlässige Bluetooth- Verbindung.
- Ultrakompaktes Design für höchsten Tragekomfort
- Bis zu 8 Stunden Akku, 33 Stunden in Verbindung mit dem Ladecase und der Schnellladefunktion
- Aktive Geräuschunterdrückung (ANC)

### <span id="page-6-0"></span>2. Jabra Evolve2 Kopfhörer Überblick

Kopfhörer

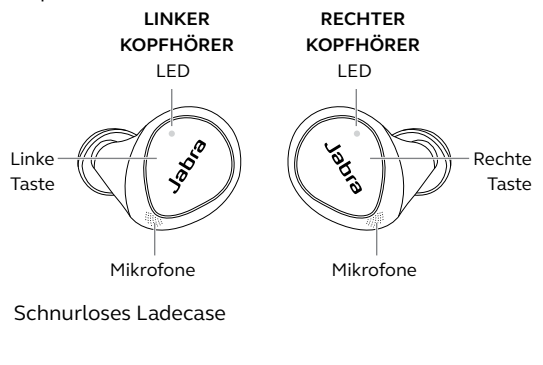

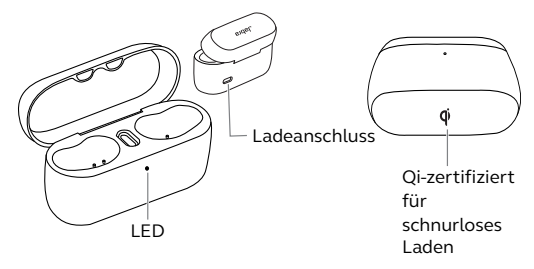

Jabra Link 380 Bluetooth-Adapter

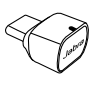

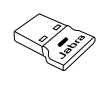

USB-C USB-A

USB-A- zu USB-C-Ladeadapter

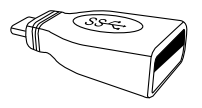

EarGels

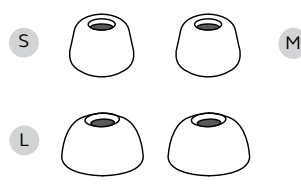

werksseitig auf Kopfhörern montiert

#### Schnurloses Lade-Pad

(nicht bei allen Varianten im Lieferumfang enthalten)

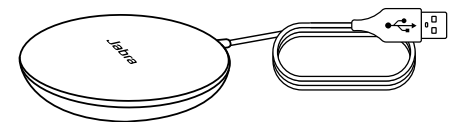

USB-A-Ladekabel

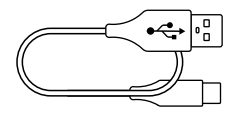

<span id="page-8-0"></span>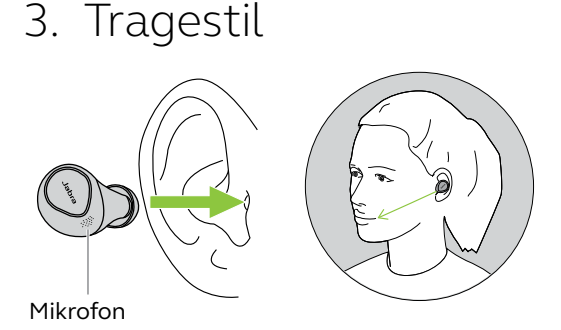

Setze die beiden Kopfhörer in die Ohren ein und stelle sicher, dass die Mikrofone in Richtung Mund ausgerichtet sind. Die Passform sollte sich leicht und angenehm anfühlen. Möglicherweise brauchst du für jedes Ohr eine andere EarGel-Größe.

Wenn deine Stimme beim Telefonieren nicht deutlich zu hören ist, stelle sicher, dass die Mikrofone in Richtung Mund ausgerichtet sind.

<span id="page-9-0"></span>Wir empfehlen, den MyFit-Test in Jabra Sound+ durchzuführen, um ein optimales Audio- und ANC-Erlebnis sicherzustellen. Sollte der Sitz nicht optimal sein, versuche es mit einem EarGel anderer Größe. Werksseitig liefern wir die Bluetooth-Kopfhörer mit EarGels der Größe M aus.

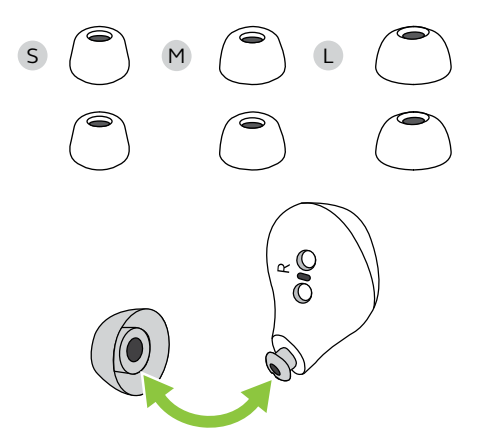

## <span id="page-10-0"></span>4. Aufladen

Mit einer einzigen Aufladung erhältst du bis zu 5 Stunden Gesprächszeit und 8 Stunden Musikwiedergabezeit (bei aktivierter ANC) und insgesamt bis zu 33 Stunden mit dem Ladecase.

### 4.1 Kopfhörer aufladen

Lege die Kopfhörer in das Ladecase und schließe die Abdeckung. Der vollständige Ladevorgang für die Kopfhörer dauert bis zu 2 Stunden.

Wenn das Ladecase geöffnet wird, leuchten die LEDs darin je nach aktuellem Akkustatus der Kopfhörer grün, gelb oder rot auf. Die LED an der Vorderseite des Ladecase zeigt den Ladecase-Akkustatus an.

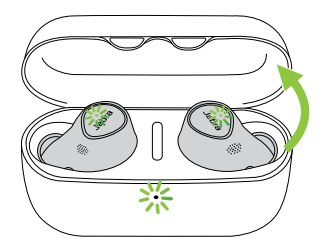

#### <span id="page-11-0"></span>4.2 Schnellladen

Wenn du die Kopfhörer mit einem niedrigen Akkuladestand 5 Minuten lang in das Ladecase legst, laden sich diese schnell auf und bieten bis zu 1 Stunde Musikwiedergabe. Für die Schnellladefunktion ist es erforderlich, dass das Ladecase zu mindestens 30 % aufgeladen ist.

Du kannst den aktuellen Akkustatus der Kopfhörer und des Ladecase in Jabra Sound+ abrufen.

<span id="page-12-0"></span>Der vollständige Ladevorgang von Kopfhörern und Ladecase über ein USB-C-Ladekabel dauert bis zu 2 Stunden.

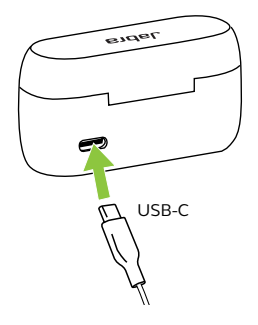

Das Ladecase verwendet eine Standard-USB-Spannung von 5 V ±0,25 V. Das Aufladen der Kopfhörer mit einer höheren Spannung wird nicht empfohlen.

#### <span id="page-13-0"></span>4.4 Aufladen des Ladecase mit dem schnurlosen Lade-Pad von Jabra

Das Ladecase ist Qi-zertifiziert. Lege das Ladecase mittig auf das schnurlose Lade-Pad von Jabra. Die LEDs am Ladecase blinken nun und zeigen an, dass das Ladegerät ordnungsgemäß platziert wurde. Der vollständige Ladevorgang von Kopfhörern und Ladecase dauert etwa 4 Stunden.

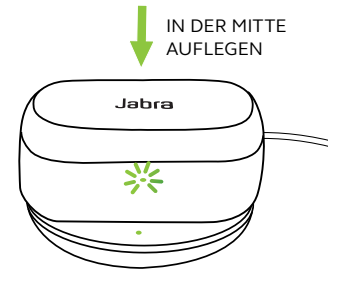

# <span id="page-14-0"></span>5. Bedeutung der LEDs

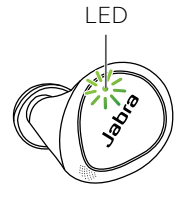

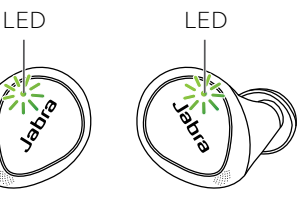

#### EARBUD-STATUS

- **Akkuladestand hoch**
- $\bigcirc$  Akkuladestand mittel
- **Akkuladestand niedrig**

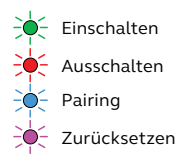

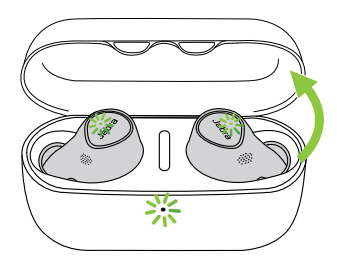

#### AKKUSTATUS BEIM ÖFFNEN DES LADECASE

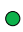

Akkuladestand hoch

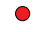

Akkuladestand niedrig

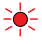

Akkuladestand sehr niedrig (Kopfhörer laden nicht)

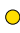

**O** Akkuladestand mittel

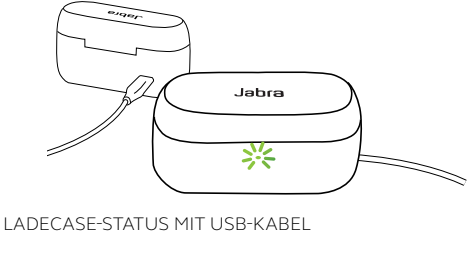

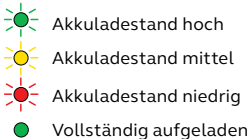

 $\frac{1}{2}$  Akkuladestand hoch

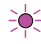

 $\Rightarrow$  Firmware-Update

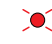

 Firmware-Update-Fehler (siehe Abschnitt 7.20)

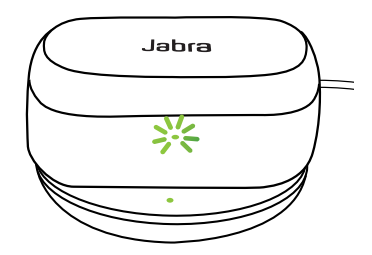

LADECASE-STATUS MIT SCHNURLOSEM LADE-PAD

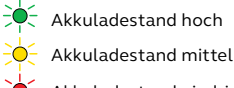

 $-\bullet$  Akkuladestand niedrig

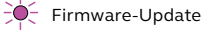

 Firmware-Update-Fehler (siehe Abschnitt 7.20)

Hinweis: Das Ladecase ist vollständig geladen, wenn die LEDs am Ladecase und am schnurlosen Lade-Pad nicht mehr leuchten.

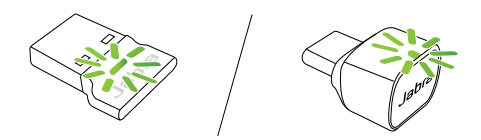

JABRA LINK 380-STATUS

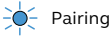

Headset verbunden

**O** Aktives Gespräch

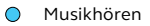

**Mikrofon stummgeschaltet** 

Verbindung mit Microsoft Teams\*

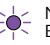

Microsoft Teams-Benachrichtigung\*

\*Nur Microsoft Teams-Kopfhörer

## <span id="page-17-0"></span>6. Verbinden

### 6.1 Anschluss an den Computer

Stecke den mitgelieferten Jabra Link 380 Bluetooth-Adapter in einen USB-Port deines Computers. Die Jabra Evolve2 Kopfhörer und der Jabra Link 380 sind vorab gepairt und sofort einsatzbereit. Die Bluetooth-Reichweite beträgt bis zu 20 Meter.

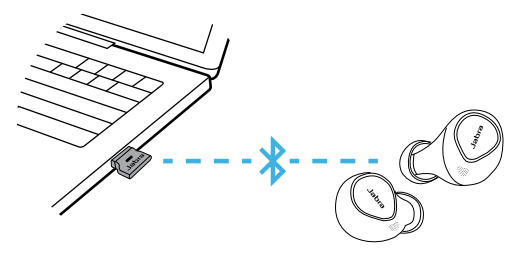

Um Audio über das Headset hören zu können, musst du gegebenenfalls den Jabra Link 380 als Wiedergabegerät in den Audio-Einstellungen deines Betriebssystems und der Videokonferenzanwendung festlegen.

<span id="page-18-0"></span>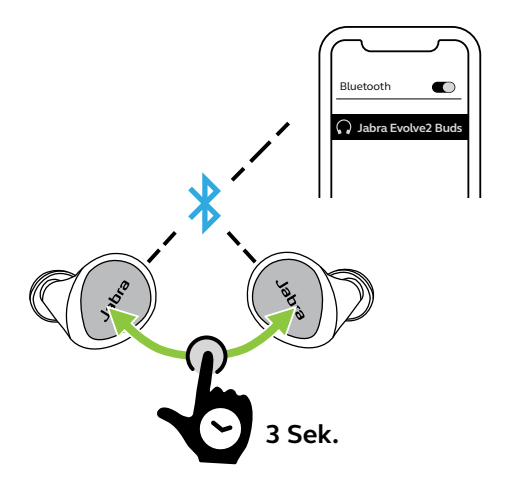

- 1. Schalte die Kopfhörer ein, indem du sie aus dem Ladecase nimmst. Oder drücke die **linke** und **rechte** Taste gleichzeitig, um die Kopfhörer einzuschalten.
- 2. Halte die **linke** und **rechte** Taste gleichzeitig gedrückt (3 Sek.), bis die LEDs an den Kopfhörern blau blinken. Die Kopfhörer sind nun für das Pairing mit deinem Mobilgerät bereit.
- 3. Setze die Kopfhörer ein und folge den Sprachanweisungen zum Pairing deines Mobilgeräts.

<span id="page-19-0"></span>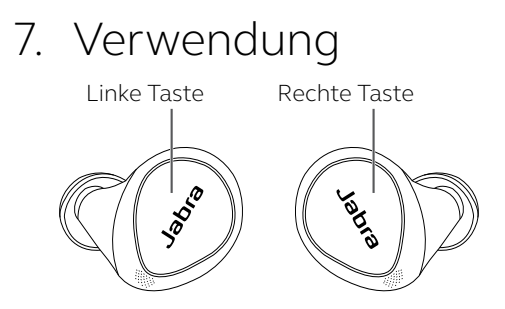

7.1 Kopfhörer aus-/einschalten

Nimm die Kopfhörer aus dem Ladecase, um sie einzuschalten.

Wenn du die Kopfhörer wieder ausschalten möchtest, lege sie in das Ladecase.

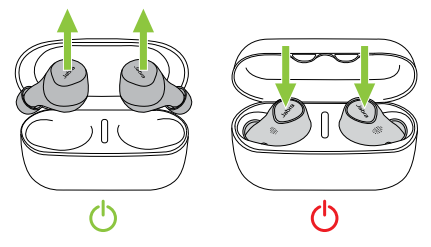

Die Kopfhörer lassen sich auch manuell ausschalten, indem du die **linke** und **rechte** Taste gleichzeitig drückst. Wenn du die Kopfhörer einzeln einschalten möchtest, halte die **linke** bzw. die **rechte** Taste gedrückt (3 Sek.).

#### <span id="page-20-0"></span>7.2 Musiksteuerung für Microsoft Teams-Kopfhörer

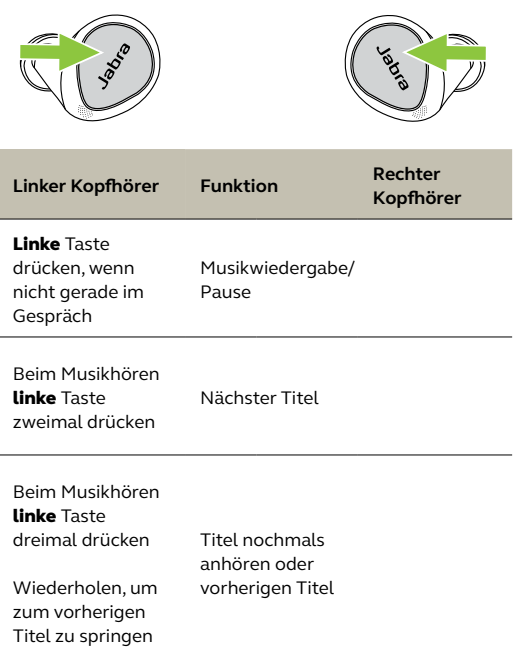

Die Tastenfunktionen am linken Kopfhörer können über MyControls in Jabra Sound+ neu zugewiesen werden.

#### <span id="page-21-0"></span>7.3 Anrufsteuerung für Microsoft Teams-Earbuds

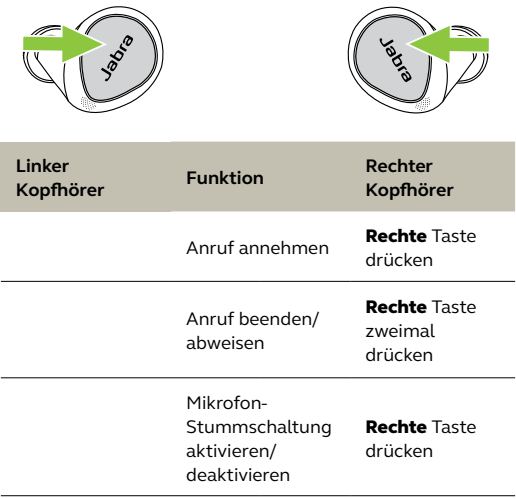

#### <span id="page-22-0"></span>7.4 Microsoft Teams-Steuerung für Microsoft Teams-Kopfhörer

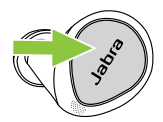

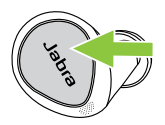

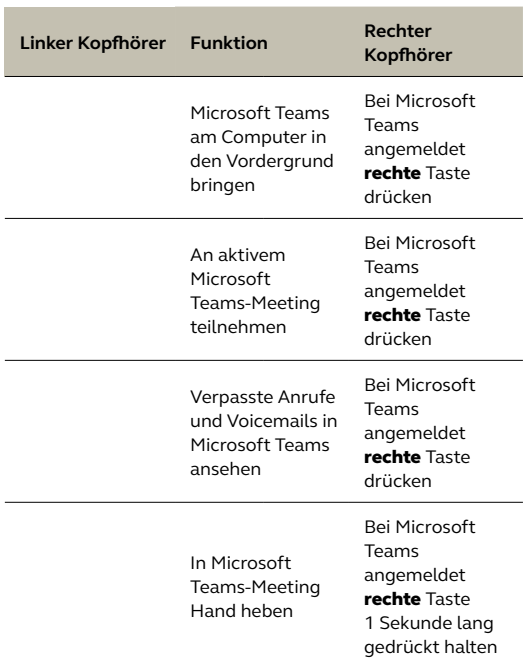

#### <span id="page-23-0"></span>7.5 Steuerung von HearThrough, ANC und Sprachassistent für Microsoft Teams-Kopfhörer

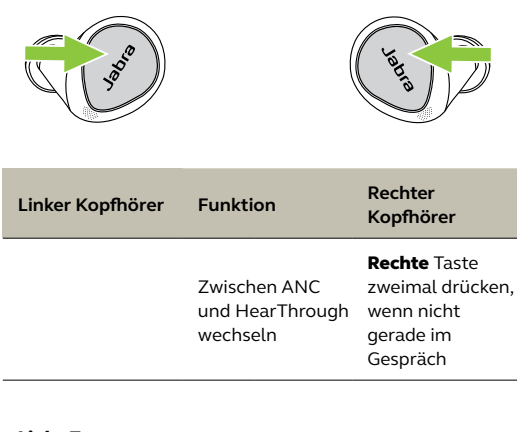

Linke Taste für 1 Sekunde gedrückt halten, wenn nicht gerade im Gespräch

Sprachassistenten aktivieren (Siri, Google Assistant, Amazon Alexa)

Steuerungen und Einstellungen für HearThrough-Funktion, ANC und Sprachassistenten können in Jabra Sound+ angepasst werden.

<span id="page-24-0"></span>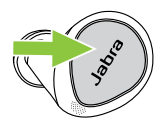

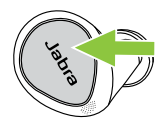

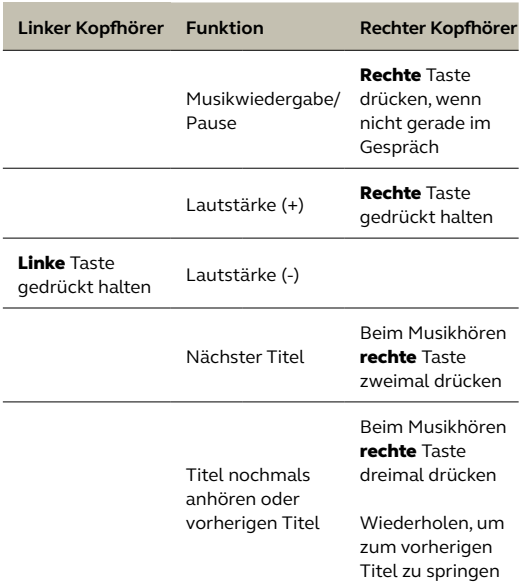

Tastenfunktionen können über MyControls in Jabra Sound+ neu zugewiesen werden.

<span id="page-25-0"></span>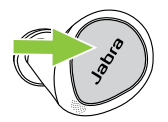

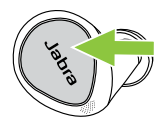

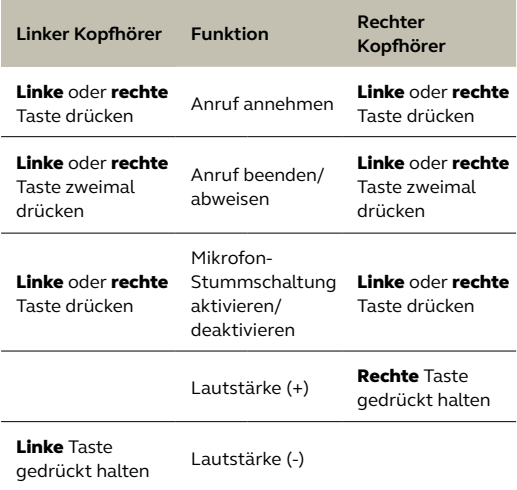

Tastenfunktionen können über MyControls in Jabra Sound+ neu zugewiesen werden.

#### <span id="page-26-0"></span>7.8 HearThrough- und ANC-Steuerung für UC-Kopfhörer

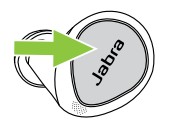

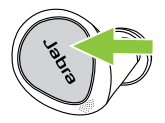

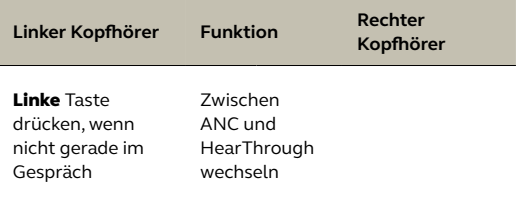

Steuerungen und Einstellungen für HearThrough-Funktion und ANC können in Jabra Sound+ angepasst werden.

#### <span id="page-27-0"></span>7.9 Individuell einstellbare aktive Geräuschunterdrückung (ANC)

Die aktive Geräuschunterdrückung (ANC) verringert störenden Lärm durch Erkennung und Analyse des Musters eingehender Geräusche. Anschließend wird ein Anti-Geräuschsignal erzeugt, das den Lärm unterdrückt. Auf diese Weise nimmst du die Umgebungsgeräusche beim Musikhören als sehr viel leiser wahr.

Die individuell einstellbare Geräuschunterdrückung (ANC) kann in Jabra Sound+ an das individuelle Hörprofil angepasst werden.

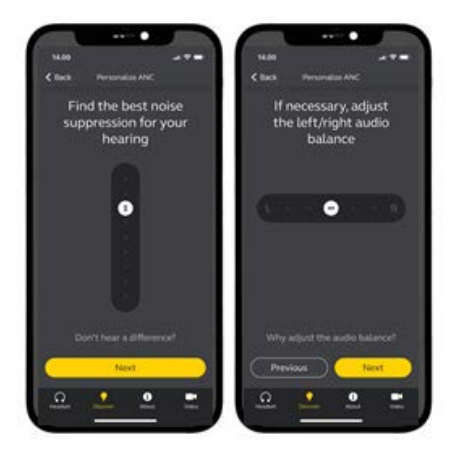

### <span id="page-28-0"></span>7.10 HearThrough-Funktion

Wenn du gerade kein Telefongespräch führst, kannst du mit der HearThrough-Funktion deine Umgebung wahrnehmen und an Unterhaltungen teilhaben, ohne die Kopfhörer herausnehmen zu müssen. Die Mikrofone erfassen Umgebungsgeräusche und übertragen sie an die Lautsprecher.

Die HearThrough-Funktion kann in Jabra Sound+ angepasst werden.

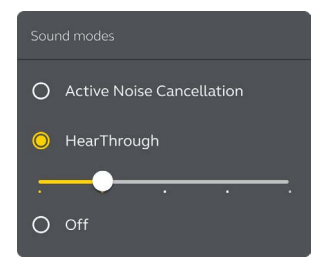

#### <span id="page-29-0"></span>7.11 Sidetone-Funktion

Mit der Sidetone-Funktion kannst du während eines Anrufs deine eigene Stimme hören. Die Sidetone-Funktion hat den Vorteil, dass du merkst, wie laut du sprichst.

Die Sidetone-Funktion ist während

Telefongesprächen standardmäßig aktiviert und lässt sich in Jabra Direct oder Jabra Sound+ ein- und ausschalten.

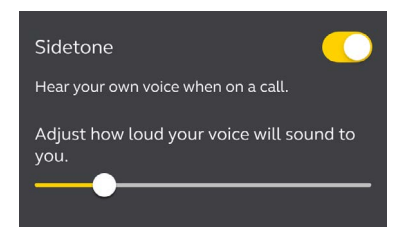

Standardmäßig kann das Ein-/Ausschalten der Sidetone-Funktion mit den Kopfhörern nicht gesteuert werden. Allerdings kann sie über MyControls in Jabra Sound+ zu den Kopfhörern hinzugefügt werden.

#### <span id="page-30-0"></span>7.12 Verwendung als Mono-Kopfhörer für Microsoft Teams-Kopfhörer

Der rechte oder linke Kopfhörer kann auch einzeln für die Musikwiedergabe oder für Anrufe verwendet werden. Um den Mono-Modus zu aktivieren, lege den nicht verwendeten Kopfhörer in das Ladecase.

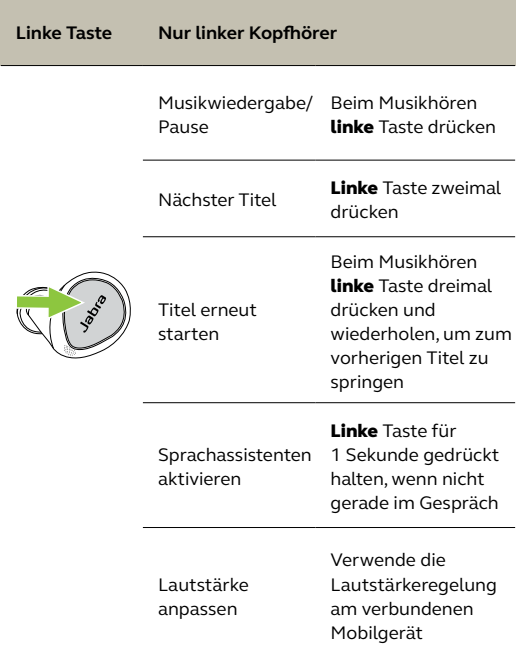

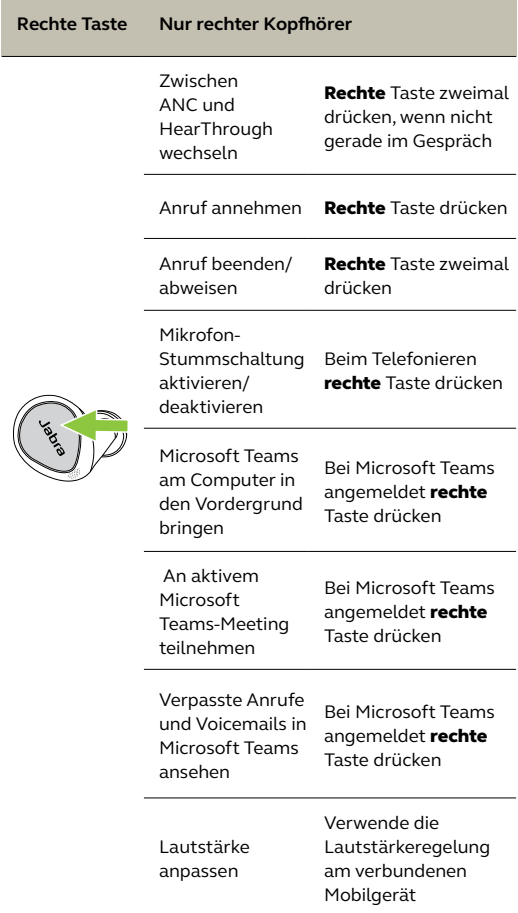

×

#### <span id="page-32-0"></span>7.13 Verwendung als Mono-Kopfhörer für UC-Kopfhörer

Der rechte oder linke Kopfhörer kann auch einzeln für die Musikwiedergabe oder für Anrufe verwendet werden. Um den Mono-Modus zu aktivieren, lege den nicht verwendeten Kopfhörer in das Ladecase.

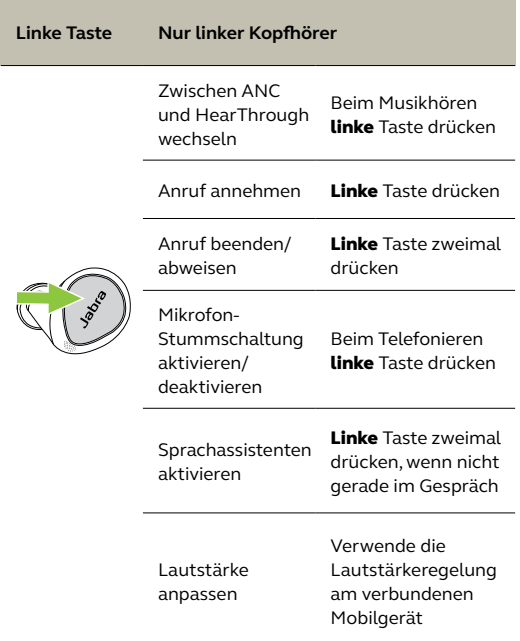

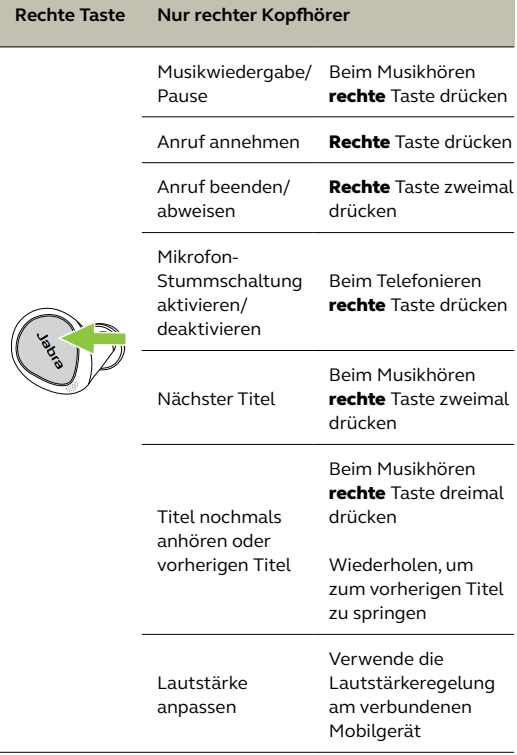

Der rechte und linke Kopfhörer verbinden sich automatisch neu, wenn du sie ins Ohr steckst oder in das Ladecase legst.

#### <span id="page-34-0"></span>7.14 Automatisches Anhalten der Musikwiedergabe

Wenn das automatische Anhalten der Musikwiedergabe in Jabra Direct oder Jabra Sound+ aktiviert ist, wird die Musikwiedergabe automatisch angehalten, wenn du einen der Earbuds aus dem Ohr nimmst.

Die Musikwiedergabe wird automatisch fortgesetzt, wenn du den Kopfhörer innerhalb von 60 Sekunden zurück ins Ohr steckst. Nach 60 Sekunden kann die Musik durch Drücken der Wiedergabe/Pause-Taste manuell wieder gestartet werden.

Das automatische Anhalten der Musikwiedergabe ist standardmäßig aktiviert.

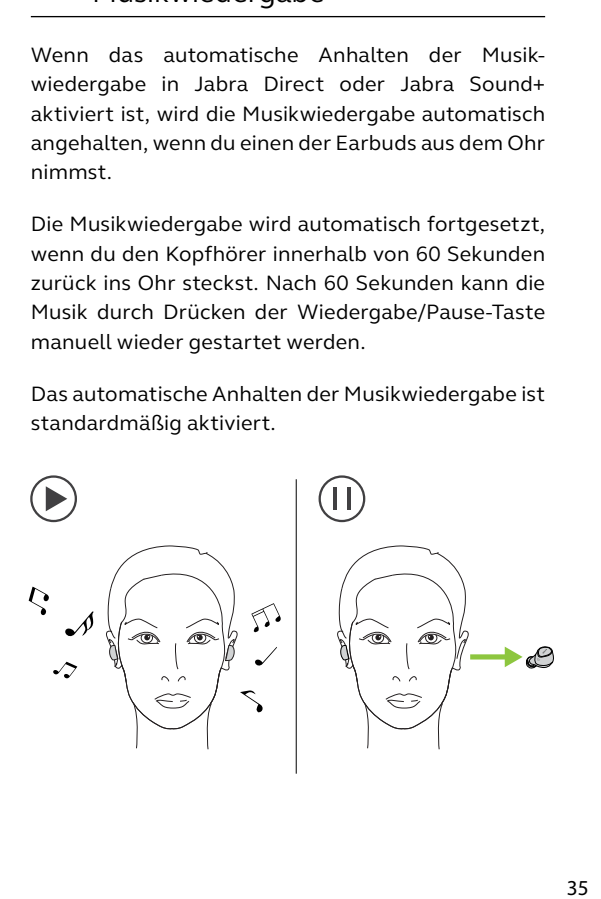

#### <span id="page-35-0"></span>7.15 Mikrofon während Anrufen automatisch stummschalten

Wenn das automatische Stummschalten des Mikrofons in Jabra Direct oder Jabra Sound+ aktiviert ist, wird das Mikrofon während einem Anruf automatisch stummgeschaltet, wenn du einen der Earbuds aus dem Ohr nimmst.

Um die Stummschaltung des Mikrofons aufzuheben, musst du den Earbud innerhalb von 60 Sek. zurück in dein Ohr einsetzen. Nach 60 Sekunden kann die Stummschaltung des Mikrofons wieder aufgehoben werden, indem du die Taste für das Stummschalten des Mikrofons am Earbud drückst.

Das automatische Stummschalten des Mikrofons ist standardmäßig ausgeschaltet.

#### <span id="page-36-0"></span>7.16 Ruhemodus

Um den Akku zu schonen, schalten sich die Kopfhörer automatisch aus, sobald sie sich für 15 Minuten außerhalb der Reichweite deines Mobilgeräts und nicht im Ladecase befinden oder wenn sie für 30 Minuten nicht aktiv waren.

Halte die Taste an jedem Kopfhörer gedrückt (1 Sek.), um den Ruhemodus zu beenden. Du kannst die Kopfhörer auch in das Ladecase legen und dann wieder herausnehmen.

Die Zeitspanne, bevor die Kopfhörer in den Ruhemodus wechseln, kann in Jabra Direct oder Jabra Sound+ konfiguriert werden.

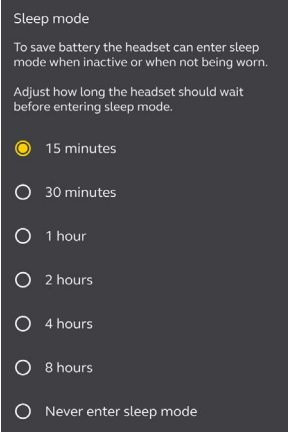

#### <span id="page-37-0"></span>7.17 MyControls

MyControls ist eine Funktion in Jabra Sound+, mit der du den Kopfhörern andere Tastenfunktionen zuweisen kannst. Diese bietet dir die Flexibilität, die Steuerung frei nach Bedarf zu konfigurieren.

Die Microsoft Teams-Steuerung kann nicht geändert werden.

#### 7.18 Multipoint- und mehrere Anrufe handhaben

Die Kopfhörer können mehrere Anrufe annehmen und handhaben, auch wenn sie auf zwei verbundenen Geräten eingehen.

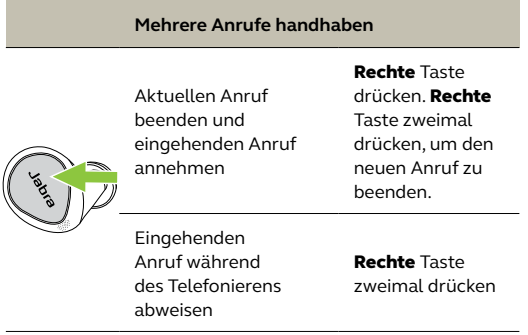

<span id="page-38-0"></span>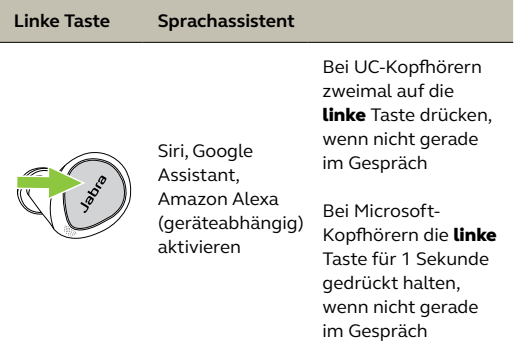

Die Einstellungen und Steuerungen für Sprachassistenten können in Jabra Sound+ konfiguriert werden.

#### 7.20 Sprachführung und unterstützte Sprachen

In Jabra Direct oder Jabra Sound+ kann die Sprachführung ein-/ausgeschaltet und die Sprache geändert werden.

Folgende Sprachen stehen zur Verfügung: Englisch, Französisch, Deutsch, Japanisch, Mandarin, Koreanisch.

#### <span id="page-39-0"></span>7.21 Firmware-Updates

Die Jabra Evolve2 Kopfhörer können in Jabra Direct oder Jabra Sound+ auf die neueste Firmware aktualisiert werden. Beide Anwendungen informieren dich, sobald ein Update verfügbar ist.

Der Jabra Link 380 Bluetooth-Adapter kann in Jabra Direct aktualisiert werden.

Wenn während dem Firmware-Update ein Fehler auftritt, blinkt die LED am Ladecase rot auf. Schließe zur Durchführung des Updates das Ladecase an die Stromversorgung an. Nimm dann die Kopfhörer aus dem Ladecase, lege sie wieder hinein und schließe die Abdeckung. Das Firmware-Update wird dann fortgesetzt.

#### <span id="page-40-0"></span>7.22 Kopfhörer zurücksetzen

Beim Zurücksetzen der Kopfhörer werden die Liste der gepairten Geräte und sämtliche Einstellungen gelöscht.

- 1. Lege beide Kopfhörer in das Ladecase.
- 2. Halte die **linke** und **rechte** Taste der Kopfhörer gleichzeitig für 10 Sekunden gedrückt, bis die LEDs rosa blinken.
- 3. Schließe die Abdeckung des Ladecase für 5 Sekunden, um das Zurücksetzen abzuschließen.

Die Kopfhörer müssen dann erneut mit deinem Mobilgerät gepairt werden. Denke daran, den Pairing-Eintrag im Bluetooth-Menü deines Mobilgeräts zu löschen/deaktivieren.

## <span id="page-41-0"></span>8. Software

### 8.1 Jabra Direct

Jabra Direct ist eine Computer-Software zur Unterstützung, Verwaltung und Umsetzung der optimalen Funktionalität von Jabra-Geräten.

> Die neueste, kostenfreie Version findest du auf jabra.com/direct

#### <span id="page-42-0"></span>8.2 Jabra Sound+

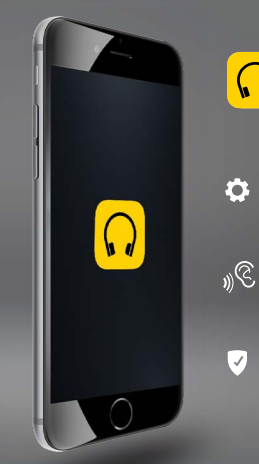

#### Jabra Sound+ App  $\Omega$

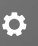

Personalisiere deine Musik mit MySound

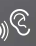

Passe ANC, HearThrough und **MyControls and MyControls and MyControls** 

> Registriere dein Produkt und erhalte 20 % Rabatt auf deinen nächsten Einkauf bei Jabra

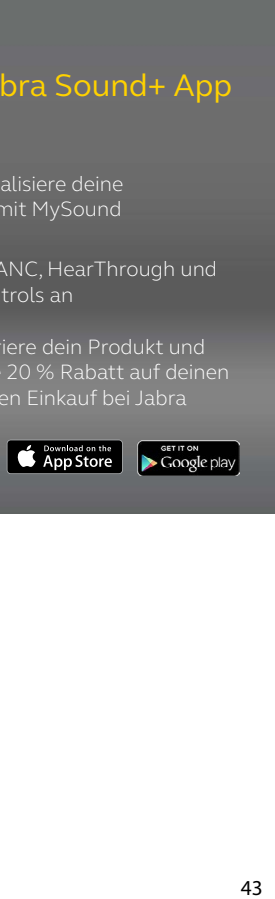

## <span id="page-43-0"></span>9. Support

### 9.1 FAQs

Siehe die FAQs auf Jabra.com/help/evolve2buds

#### 9.2 So pflegst du deine Kopfhörer

- Verwahre deine Kopfhörer stets gut geschützt im Ladecase.
- Um einen Verlust der Akkulebensdauer bzw. -kapazität zu vermeiden, solltest du die Kopfhörer nicht in heißen oder kalten Umgebungen, wie etwa im geschlossenen Fahrzeug im Sommer oder Winter, aufbewahren.
- Es wird empfohlen, die Kopfhörer bei Temperaturen zwischen -20 °C und 45 °C aufzubewahren.
- Bewahre die Kopfhörer nicht über einen längeren Zeitraum auf, ohne sie aufzuladen (max. 3 Monate)
- Bei Verschmutzung der Kopfhörer oder des Ladecase wird empfohlen, diese mit einem weichen, fusselfreien Tuch zu reinigen, das zuvor mit sauberem Wasser leicht angefeuchtet wurde.
- Das Ladecase verwendet eine Standard-USB-Spannung von 5 V ±0,25 V. Das Aufladen der Kopfhörer mit einer höheren Spannung wird nicht empfohlen.

<span id="page-44-0"></span>Du kannst Ersatzteile oder zusätzliches Zubehör online unter jabra.com/accessories bestellen.

Kopfhörer

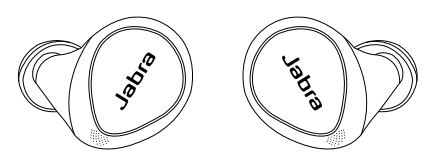

Ladecase EarGels

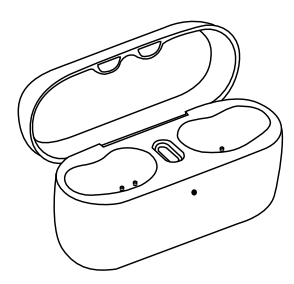

M S L

Jabra Link 380 Bluetooth-Adapter

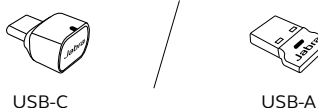

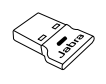

USB-A- zu USB-C-Ladeadapter

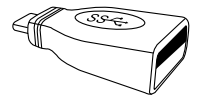

Schnurloses Lade-Pad

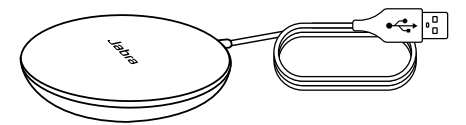

USB-A-Ladekabel

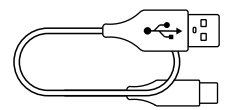

#### <span id="page-46-0"></span>9.4 Verwendung von Ersatz-Kopfhörer

- 1. Lege die Ersatz-Kopfhörer in das Ladecase und schließe die Abdeckung.
- 2. Öffne das Ladecase und nimm die Kopfhörer heraus.
- 3. Setze die Kopfhörer ins Ohr und folge den Sprachanweisungen für das Pairing mit deinem Mobilgerät.
- 4. Aktualisiere die Firmware der Kopfhörer in Jabra Sound+.

#### 9.5 Verwendung eines Ersatz-Ladecase

Vor der ersten Verwendung eines Ersatz-Ladecase muss dieses mit deinen aktuellen Kopfhörern synchronisiert und eine Stunde geladen werden.

Für die Synchronisierung lege deine aktuellen Kopfhörer in das neue Ladecase und schließe die Abdeckung 10 Sekunden lang. Wenn die LED am Ladecase rosa blinkt, bedeutet dies, dass die Firmware aktualisiert wird. Warte bis die LED-Anzeige nicht mehr rosa blinkt, bevor du das Ladecase öffnest.

#### <span id="page-47-0"></span>9.6 Verwendung eines Ersatz-Jabra Link 380

Um einen Ersatz-Jabra Link 380 mit den Jabra Evolve2 Kopfhörer zu verbinden, schließe den Jabra Link 380 an deinen Computer an und starte Jabra Direct. Jabra Direct führt dich durch den Verbindungsvorgang für Jabra Link 380 und die Jabra Evolve2 Kopfhörer.